# 通報装置の設定方法(WL21A・WL21A\_RN・WL21AN)

2021年01月20日改版

WL21ANはWL21AN設定ソフトVer1.0.0でのみ設定が可能です。 WL21A/WL21A\_RNはWL21設定ソフトVer1.4.6またはVer2.0.0での設定が可能です。

## 【WL21AN設定ソフトVer1.0.0の場合】

※WL21ANでのみご使用が可能です。

下記に示した内容以外の箇所は任意に設定してください。

### 「通報先の設定」の画面

手順文字列  $D9D2D2B22D2$ 

手順詳細 手順詳細<br>|通報先電話番号送信<br>|20秒待つ<br>|4ッセージ送信 |20秒待つ|<br>|メッセージ送信<br>|#をダイヤル<br>|強制切断

 $\mathsf{OK}% \left( \mathcal{M}\right) \equiv\mathsf{OK}(\mathcal{M}_{\mathrm{CL}}(\mathcal{M}))$ 

・本システムへの通報先の設定は、通報先1に設定されることを推奨します。

- ・通報先は「非常通報メール送信システムへ通報」を選択します。
- ・「通報先の電話番号」に「1860852673441」と入力します。
- ・「データ送信設定」のボタンをクリックし「データ送信設定」画面を表示させます。
- ・「センターの選択」は 「非常通報メール送信システム」を選択します。
- ・通報先2~6は、任意に設定してください。

・※ッセージを送信します.<br>・メッセージを送信します.<br>・通報先電話番号を送信します

キャンセル

※通報先2以降に音声通報を設定されておくと、メール送信システム異常時などに安心です。

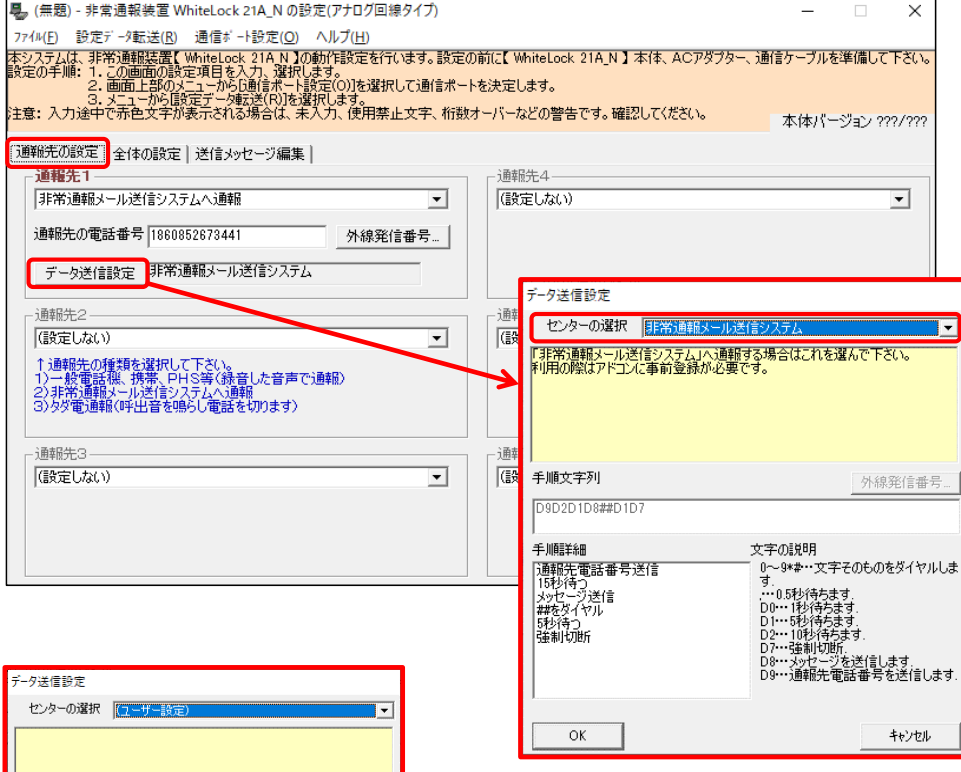

※ISDNやIP電話(ひかり電話)などは、ルーターによって正常に動作しない場合があります。その場合「データ送信 設定」画面で「センターの選択」は「ユーザー設定」を選択し手順文字列に[ D9D2D2D8##D7 ]と入力します。 (NTTひかり電話で正常に動作した事例があります。) 【注意】2021年1月以降に正常動作しなくなった場合は、手順文字列の内容を変更する必要があります。

#### 「全体の設定」の画面

・「通報を終了する条件」では「全ての通報先に通報できたら終了」を選択します。

・「解除呼び出しの方法」では、3種類のうちのどれか1つを選択します。

※通報先1(メール送信システム)以外の通報先に『音声通報』又は『タダ電通報』を設定している場合は、「各入力 信号が解除する度に解除呼出を行います」を選択する事は出来ません。

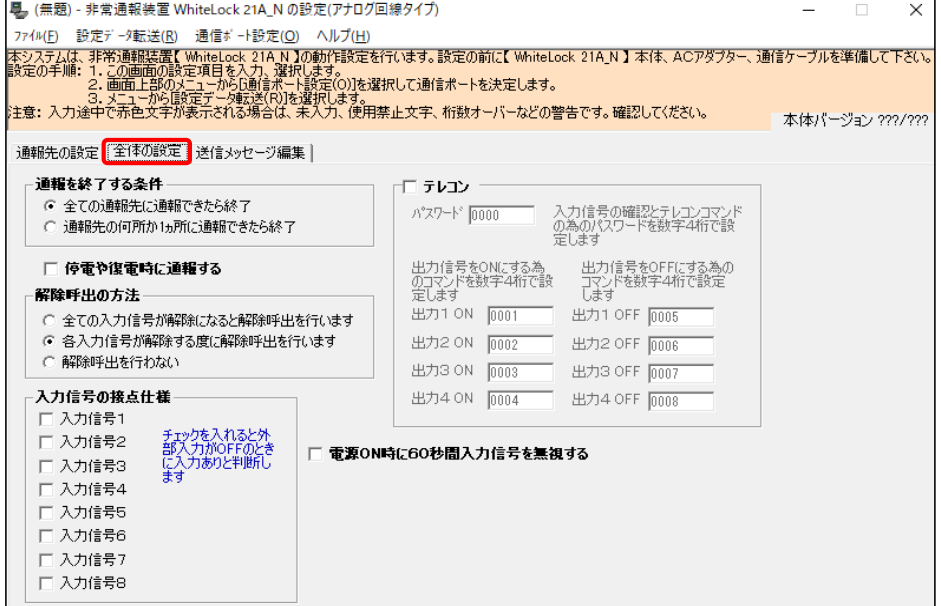

#### 「送信メッセージ編集」の画面

・識別コードへは、弊社から指定するコードを入力してください。(半角大文字)

・「入力信号1」から「復電」へは、下図と同じ内容を入力してください。(半角大文字)

※「入力信号1」から「復電」に下図とは異なる内容を入力しますと、正常に動作しません。また、設定内容によっては 多額の通話料金が発生する恐れがありますので、ご注意下さい。

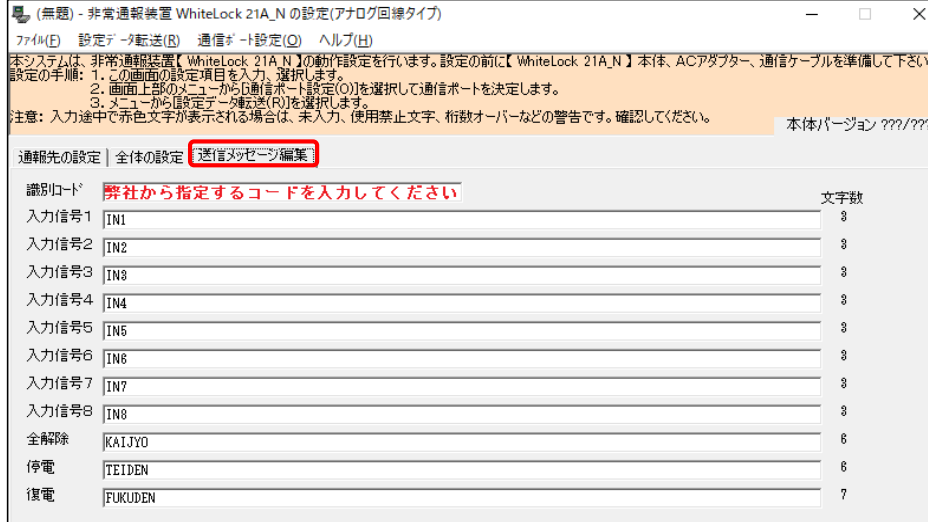

※「全体の設定」画面で、「各入力信号が解除する度に解除呼出を行います」を選択していない場合、メッセージ内容の 後ろへ、自動的に『ON』『OFF』が付きません。下図のように『IN1 ON』と入力して下さい。(半角大文字) ※入力信号をb接点に設定し、「各入力信号が解除する度に解除呼出を行います」を選択していない場合は『IN1 OFF』 と入力して下さい。(半角大文字)

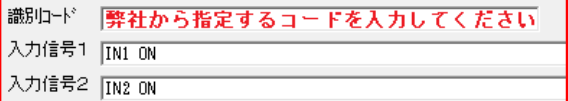

# 【WL21設定ソフトVer1.4.6の場合】

※WL21A·WL21A RNでご使用が可能です。WL21ANでのご使用は出来ません。 下記に示した内容以外の箇所は任意に設定してください。

#### 「通報先の設定」の画面

・本システムへの通報先の設定は、通報先1に設定されることを推奨します。

- ・通報先は「携帯メール(携帯電話に文字メッセージで通報)」を選択します。
- ・「通報先の電話番号」に「1860852673441」と入力します。
- ・「携帯メールセンター」のボタンをクリックし「携帯メールセンター設定」画面を表示させます。「携帯メールセンター」 は 「ユーザー設定」を選択し、手順文字列に[ D9D2D1D8##D1D7 ]と入力 します。
- ・通報先2~6は、任意に設定してください。

※通報先2以降に音声通報を設定されておくと、メール送信システム異常時などに安心です。

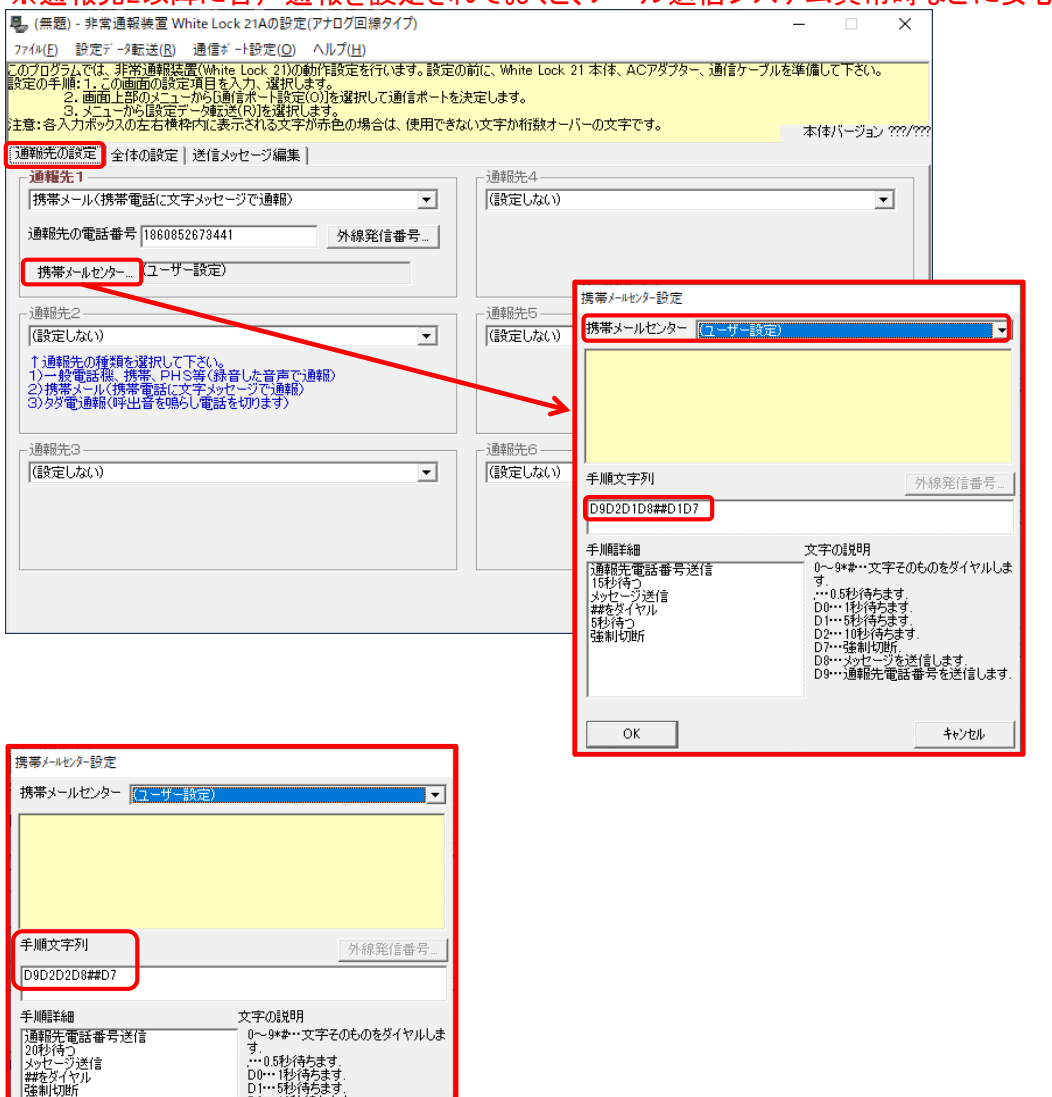

※ISDNやIP電話(ひかり電話)などは、ルーターによって正常に動作しない場合があります。その場合「携帯メール センター設定」画面の手順文字列に[ D9D2D2D8##D7 ]と入力します。

(NTTひかり電話で正常に動作した事例があります。)

キャンセル

35217536.9<br>10秒待ちます.<br>強制切断. "連制"Vien"<br>"メッセージを送信します.<br>"通報先電話番号を送信します.

 $\overline{\mathsf{OK}}$ 

【注意】2021年1月以降に正常動作しなくなった場合は、手順文字列の内容を変更する必要があります。

### 「全体の設定」の画面

・「通報を終了する条件」では「全ての通報先に通報できたら終了」を選択します。

・「解除呼び出しの方法」では、3種類のうちのどれか1つを選択します。

※通報先1(メール送信システム)以外の通報先に『音声通報』又は『タダ電通報』を設定している場合は、「各入力 信号が解除する度に解除呼出を行います」を選択する事は出来ません。

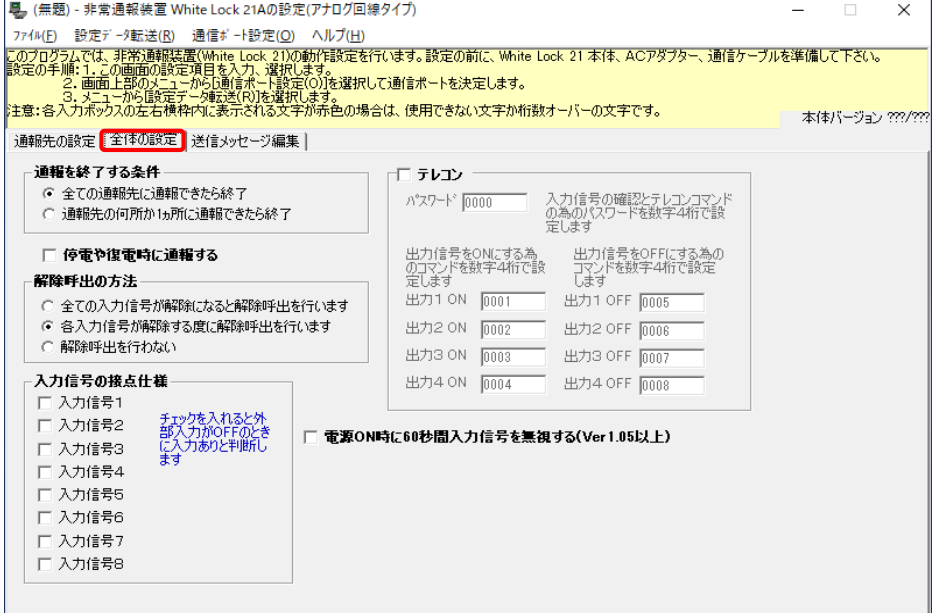

#### 「送信メッセージ編集」の画面

- ・識別コードへは、弊社から指定するコードを入力してください。(半角大文字)
- ・「入力信号1」から「復電」へは、下図と同じ内容を入力してください。(半角大文字)
- ※「入力信号1」から「復電」に下図とは異なる内容を入力しますと、正常に動作しません。また、設定内容によっては 多額の通話料金が発生する恐れがありますので、ご注意下さい。

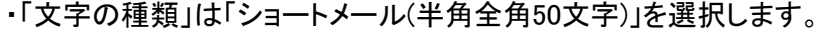

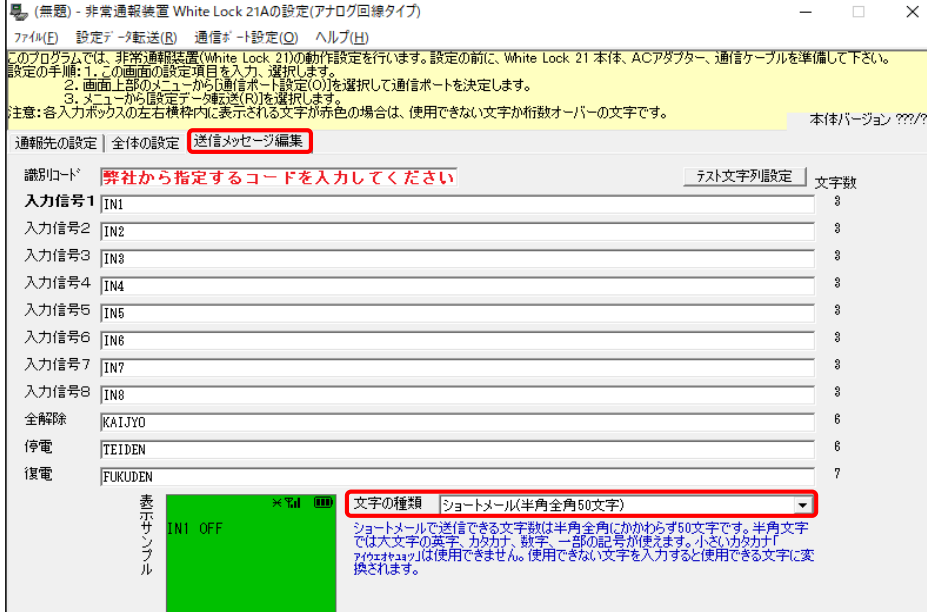

※「全体の設定」画面で、「各入力信号が解除する度に解除呼出を行います」を選択していない場合、メッセージ内容の 後ろへ、自動的に『ON』『OFF』が付きません。下図のように『IN1 ON』と入力して下さい。(半角大文字) ※入力信号をb接点に設定し、「各入力信号が解除する度に解除呼出を行います」を選択していない場合は『IN1 OFF』 と入力して下さい。(半角大文字)

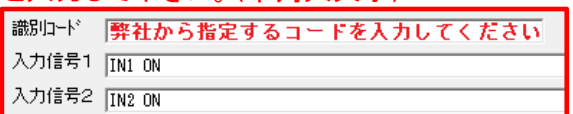

## 【WL21設定ソフトVer2.0.0の場合】

※WL21A・WL21A\_RNでご使用が可能です。WL21ANでのご使用は出来ません。 下記に示した内容以外の箇所は任意に設定してください。

#### 「通報先の設定」の画面

・本システムへの通報先の設定は、通報先1に設定されることを推奨します。

・通報先は「非常通報メール送信システムまたはWhiteLock集中監視へ通報」を選択します。

・「通報先の電話番号」に「1860852673441」と入力します。

・「データ送信設定」のボタンをクリックし、「データ送信設定」画面を表示させます。「センターの選択」は「非常通報 メール送信システム」を選択します。

・通報先2~6は、任意に設定してください。

※通報先2以降に音声通報を設定されておくと、メール送信システム異常時などに安心です。

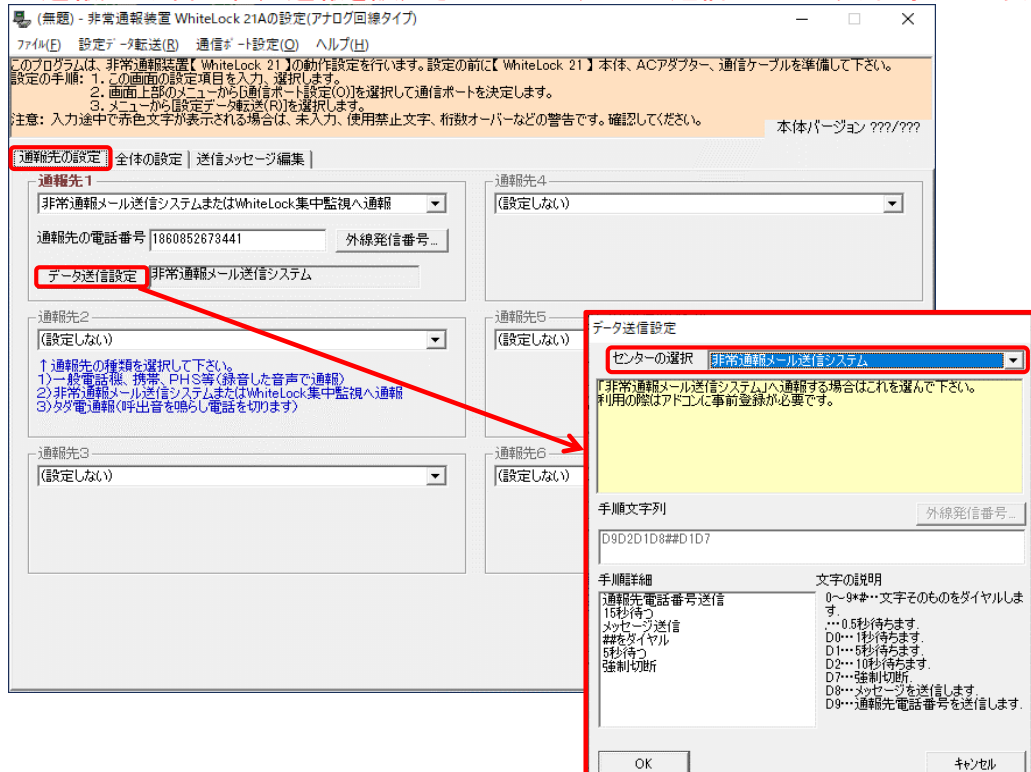

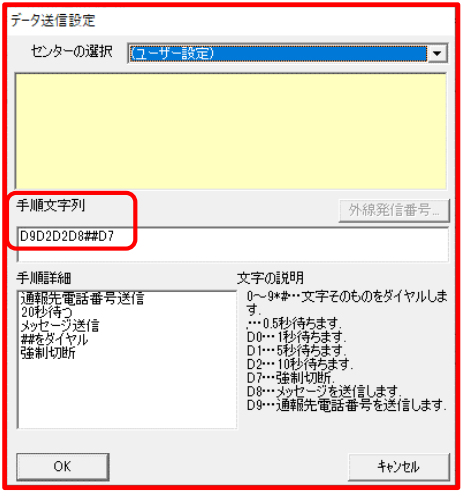

※ISDNやIP電話(ひかり電話)などは、ルーターによって正常に動作しない場合があります。その場合「データ送信 設定」画面で「センターの選択」は「ユーザー設定」を選択し手順文字列に[ D9D2D2D8##D7 ]と入力します。 (NTTひかり電話で正常に動作した事例があります。) 【注意】2021年1月以降に正常動作しなくなった場合は、手順文字列の内容を変更する必要があります。

### 「全体の設定」の画面

・「通報を終了する条件」では「全ての通報先に通報できたら終了」を選択します。

・「解除呼び出しの方法」では、3種類のうちのどれか1つを選択します。

※通報先1(メール送信システム)以外の通報先に『音声通報』又は『タダ電通報』を設定している場合は、「各入力 信号が解除する度に解除呼出を行います」を選択する事は出来ません。

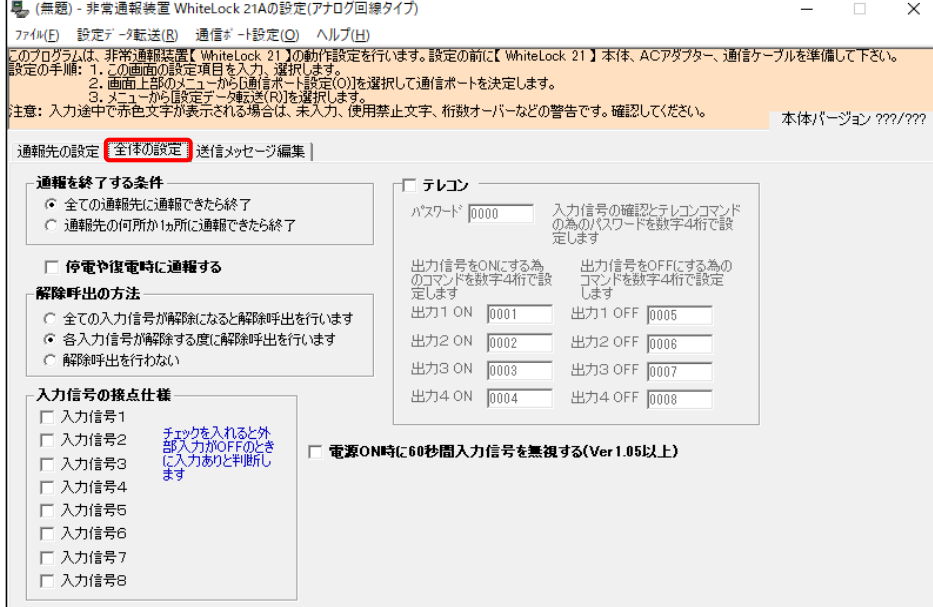

#### 「送信メッセージ編集」の画面

- ・識別コードへは、弊社から指定するコードを入力してください。(半角大文字)
- ・「入力信号1」から「復電」へは、下図と同じ内容を入力してください。(半角大文字)
- ※「入力信号1」から「復電」に下図とは異なる内容を入力しますと、正常に動作しません。また、設定内容によっては 多額の通話料金が発生する恐れがありますのでご注意下さい。

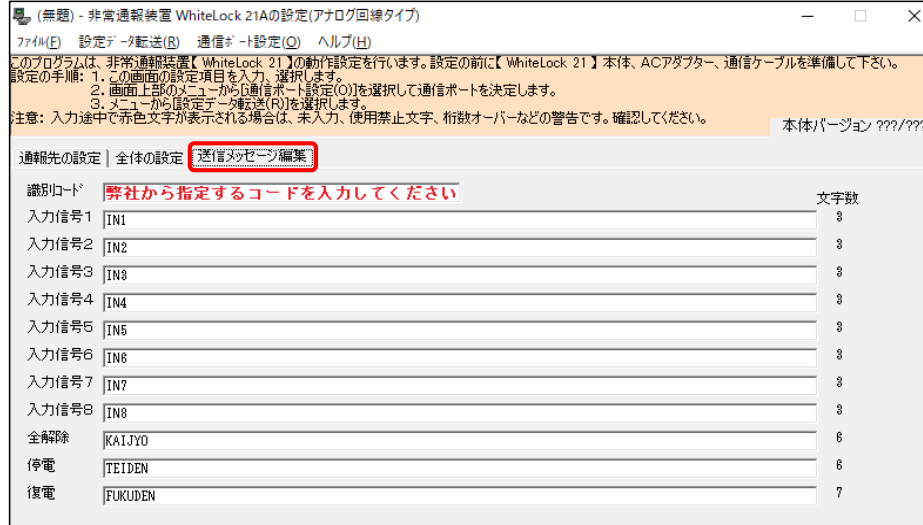

※「全体の設定」画面で、「各入力信号が解除する度に解除呼出を行います」を選択していない場合、メッセージ内容の 後ろへ、自動的に『ON』『OFF』が付きません。下図のように『IN1 ON』と入力して下さい。(半角大文字) ※入力信号をb接点に設定し、「各入力信号が解除する度に解除呼出を行います」を選択していない場合は『IN1 OFF』 と入力して下さい。(半角大文字)

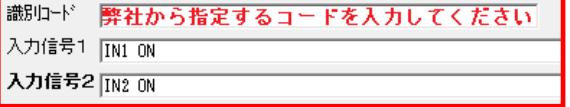

人り 株式会社 アドコン